Greg Watson PTP User/Developer Meeting, Chicago, September 2012

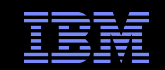

# PTP Debugger Troubleshooting

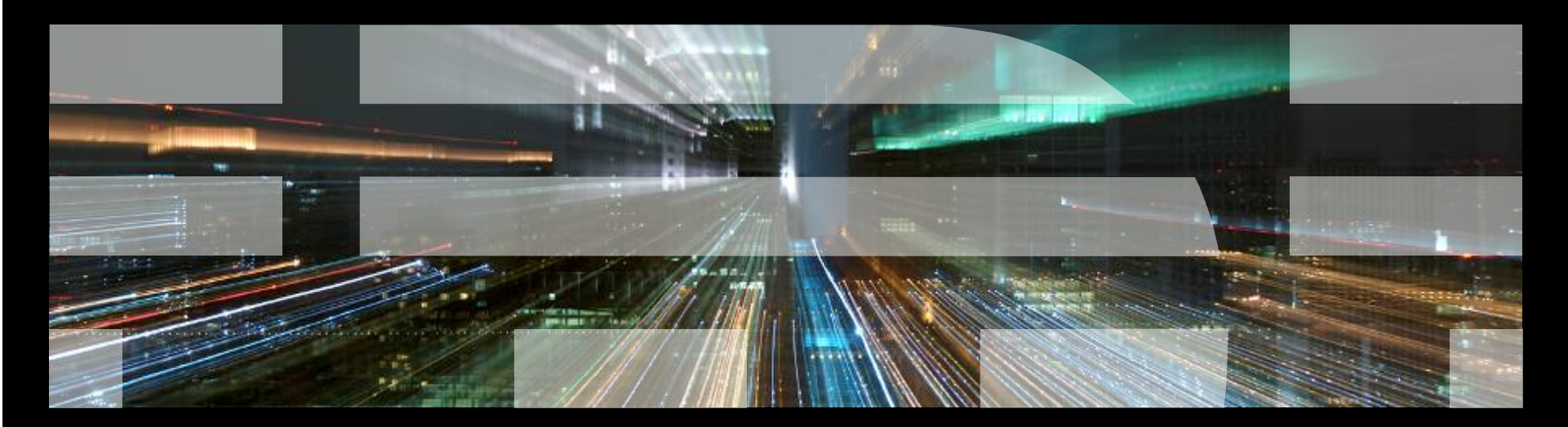

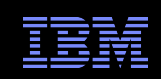

#### **Overview**

- **Debugger comprises two main components** 
	- Eclipse client
	- Debug server
- **Eclipse client** 
	- Provides means of interacting with user to perform debug actions
	- Controlling processes
	- Viewing variables
	- Manipulating breakpoints
	- Viewing source code and annotations
- **Debug server** 
	- Scalable Debug Manager (SDM)
	- Multicast/reduction network to control gdb and application instances
	- External program

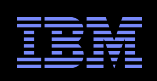

### Debug Client

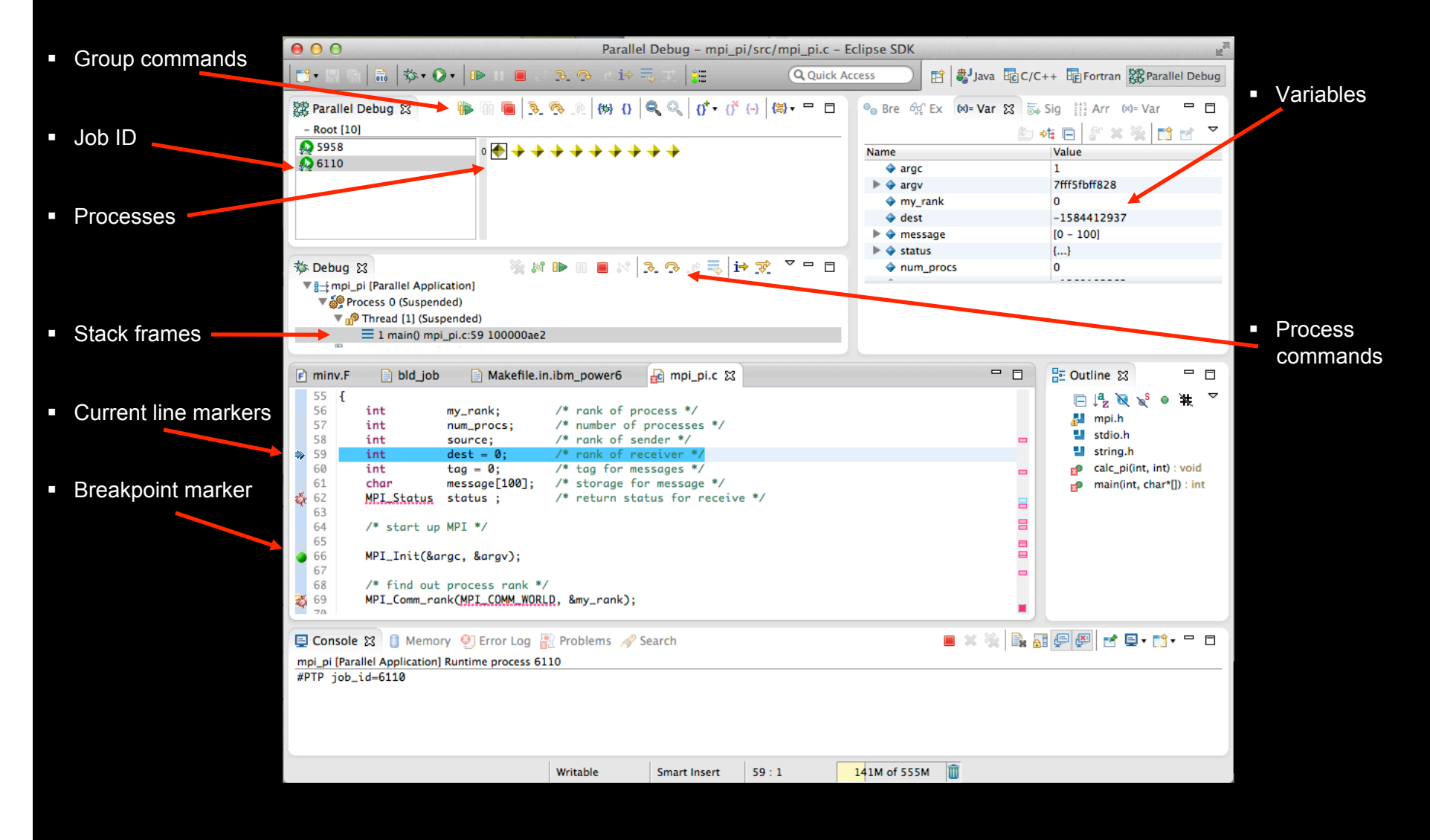

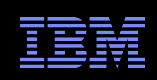

## SDM

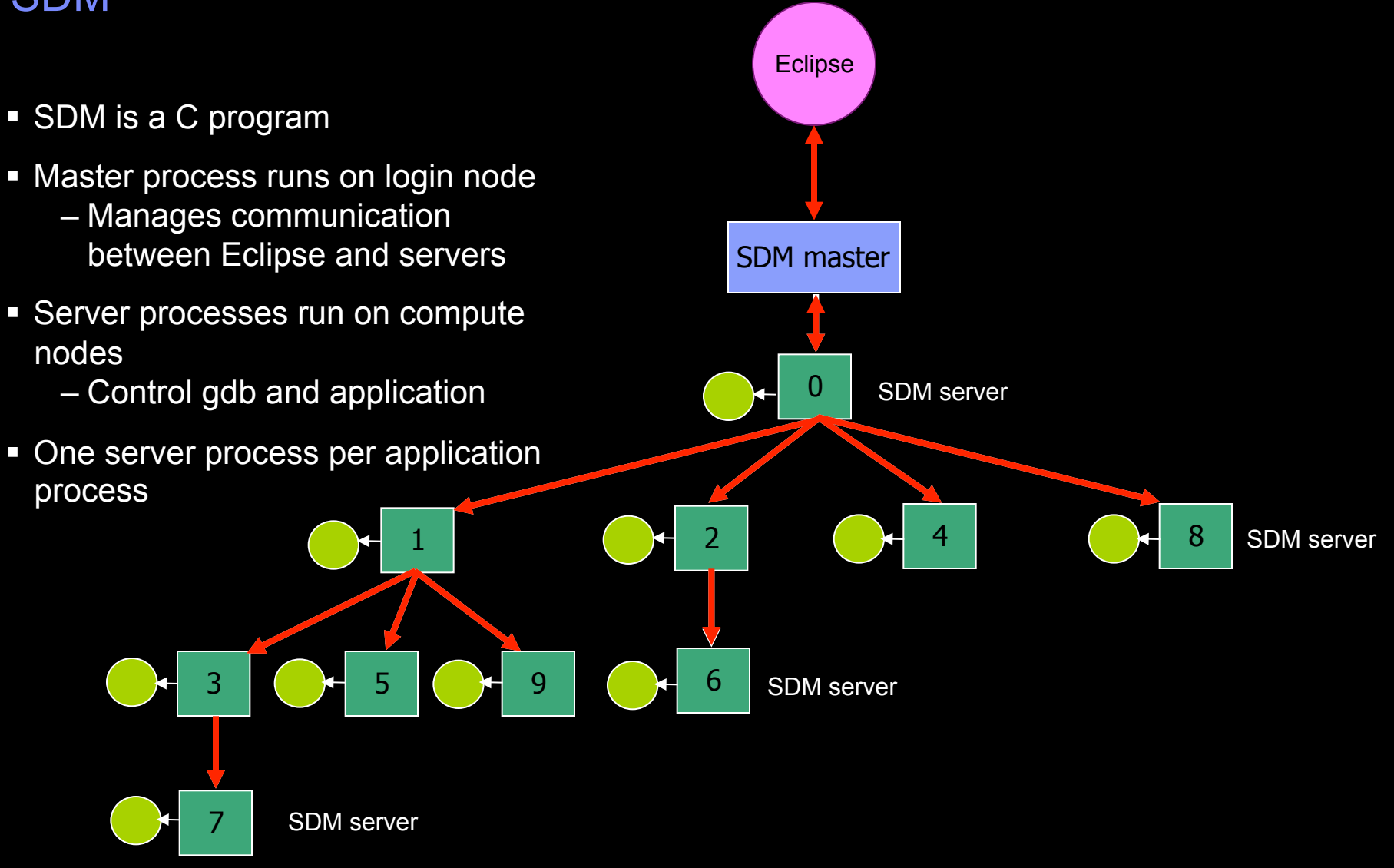

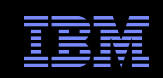

# Debugger Client Startup

- A debug launch configuration contains
	- Name of executable to debug
	- Path to sdm executable on target system
	- Address to use for sdm connection (session address, normally localhost)
- When the user launches the debugger
	- A socket is created with a random port number bound to it
	- The <submit-interactive-debug> script in the target configuration is invoked
	- The UI waits for an incoming connection on the port by displaying a dialog
- When the connection is established
	- Initialization command is sent to the SDM master
	- If this succeeds, debugger UI is initialized

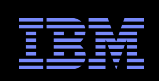

# SDM Startup

- The resource manager is responsible for launching the SDM using the <submit-interactivedebug> script
- Actions required are
	- Launch the SDM server processes onto the compute nodes
	- Generate a routing file containing the rank, hostname, and port number for each server process in the tree
	- Launch the SDM master process passing the session address and port to connect to Eclipse client
- **There are currently three target configurations that support debugger launch** 
	- Open MPI-Generic-Interactive
	- IBM Parallel Environment
	- Torque-Generic-Interactive

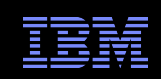

# Open MPI-Generic-Interactive

- Uses the script ~/.eclipsesettings/rms/OPENMPI/start\_job.pl
- Creates an empty routing file at a known location
- **Example 1** Launches the SDM servers using the command – mpirun –mca orte\_show\_resolved\_nodenames 1 -display-map /path/to/sdm
- **The output from the mpirun command is parsed, and the rank and hostname information** extracted from it
- **This is then written to the empty routing file**
- The script then starts the SDM master with the appropriate arguments

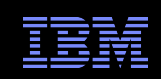

## IBM Parallel Environment

- Uses the script ~/.eclipsesettings/rms/PE/run\_pe\_app.pl
- **-** Creates an empty routing file at a known location
- **Example 1** Launches the SDM servers using the command – poe /path/to/sdm
- Waits for poe to generate an attach.cfg file, then uses this file to generate the routing information
- **This is then written to the empty routing file**
- The script then starts the SDM master with the appropriate arguments

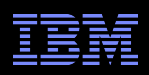

## Debugger Launch

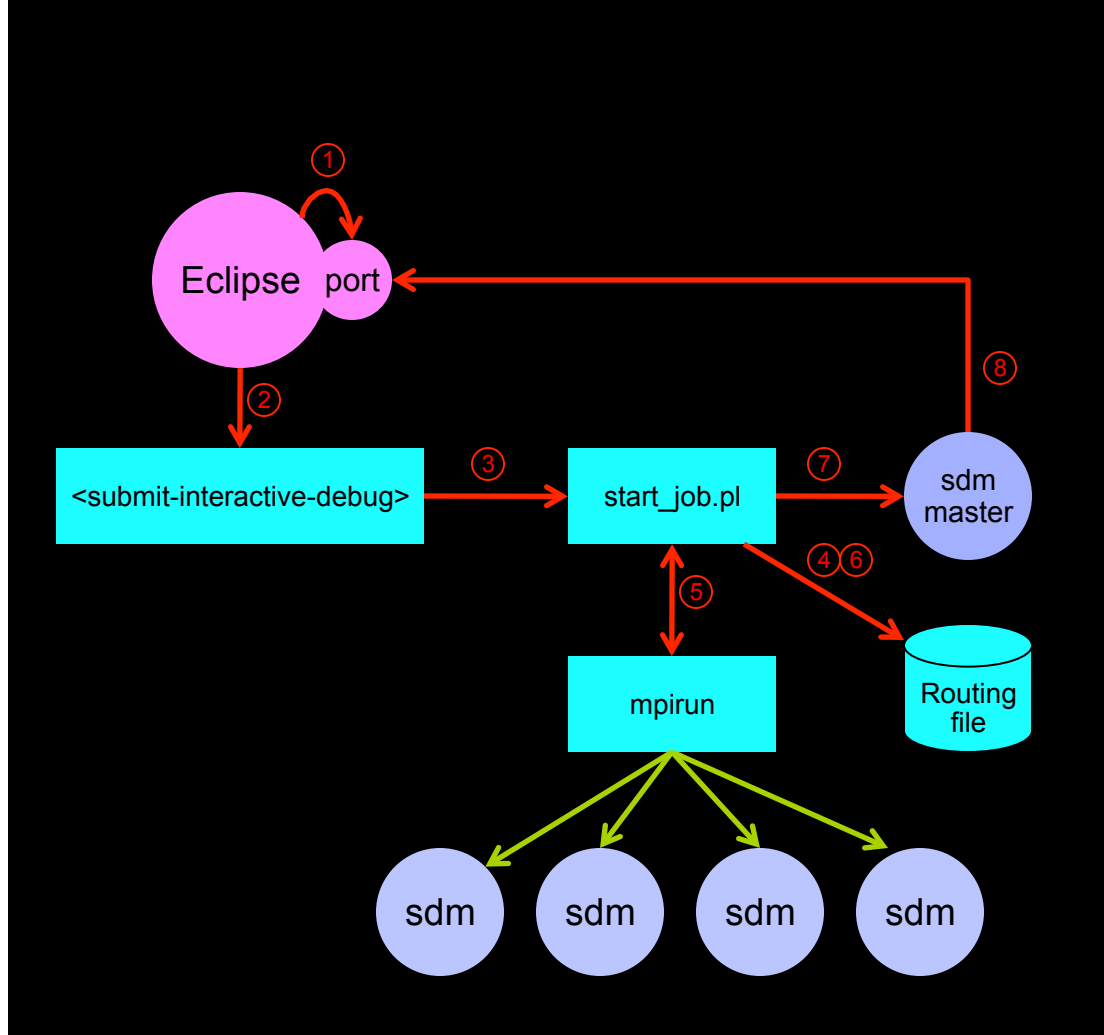

- 1. Create socket and bind to port
- 2. Invoke <submit-interactive-debug> script
- 3. Invoke start\_job.pl (or run\_pe\_app.pl) script
- 4. Create empty routing file
- 5. Invoke mpirun (or poe) command to launch SDM servers
- 6. Generate routing information and write to routing file
- 7. Invoke SDM master
- 8. SDM master connects to Eclipse port

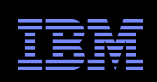

## **Troubleshooting**

- Most common symptom is stuck "Operation in progress…" dialog
	- Just indicates that the SDM master has not connected back to Eclipse client
	- One of the other steps must have failed
	- Need to check each in turn

#### **Launch script fails**

- Make sure that non-debug launch is working first
- $-$  Since they both use the same driver script this should provide some verification that the underlying system is ok

#### **SDM servers failed to start**

- Use system command to find 'sdm' processes
- Should be the same number of servers as processes being debugged

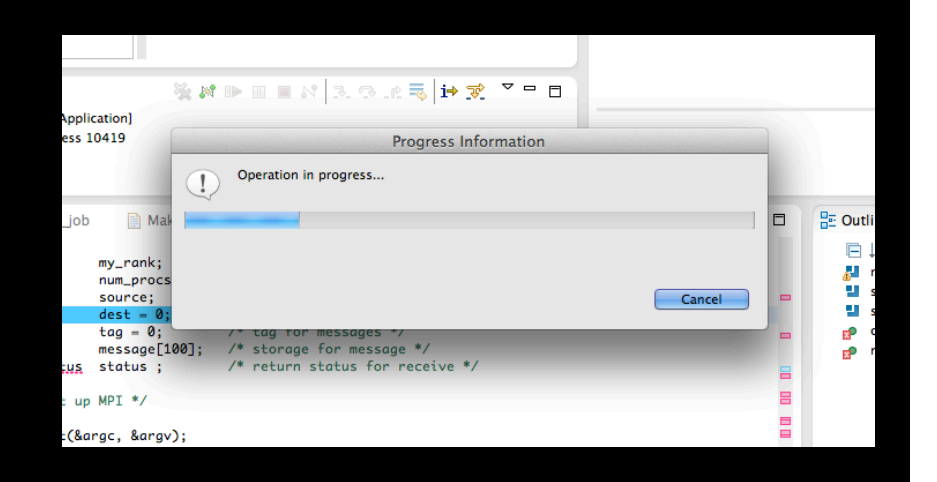

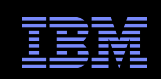

# Troubleshooting (cont…)

#### Could not create routing file

- Normally located in the same directory as executable being debugged
- The file is called 'route\_UUID' where UUID is a long sequence of hex characters and dashes
- First line should have the number of processes being debugged
- Each line should contain <rank> <host> <port>
- Ranks should increase from 0 to N-1
- Ports should be unique for the same hostname

#### **SDM** master has not started

- Use 'ps' command on login node
- Should be one 'sdm' process with argument '—master' (and others)

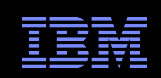

# Troubleshooting (cont…)

- If all the previous are ok, it may be one of the following
- Routing file must be on a shared filesystem
	- The routing file must be accessible to all sdm processes, including the master
- SDM server processes must be able to communicate with each other
	- Check that it's possible to create sockets between compute nodes
- SDM server processes must be able to communicate with the master
	- Check that it's possible to create sockets between compute nodes and the login node
- SDM master must be able to connect to Eclipse client
	- An ssh tunnel is used to communicate between SDM master and Eclipse client
	- Make sure ssh tunnels are allowed
	- Make sure session address on debugger tab is "localhost"

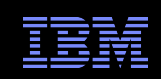

# SDM Debug Preferences

- Enable SDM debugging if you are still having problems
- **Startup sequence** 
	- Initial sdm startup
- **Message layer** 
	- Messages sent between sdm processes
- Routing layer
	- Reading routing table
- **Backend master** 
	- Commands executed by master
- **Backend servers** 
	- Server specific messages
- Debug engine
	- Commands sent to gdb
- **Communication protocol** 
	- Low level protocol

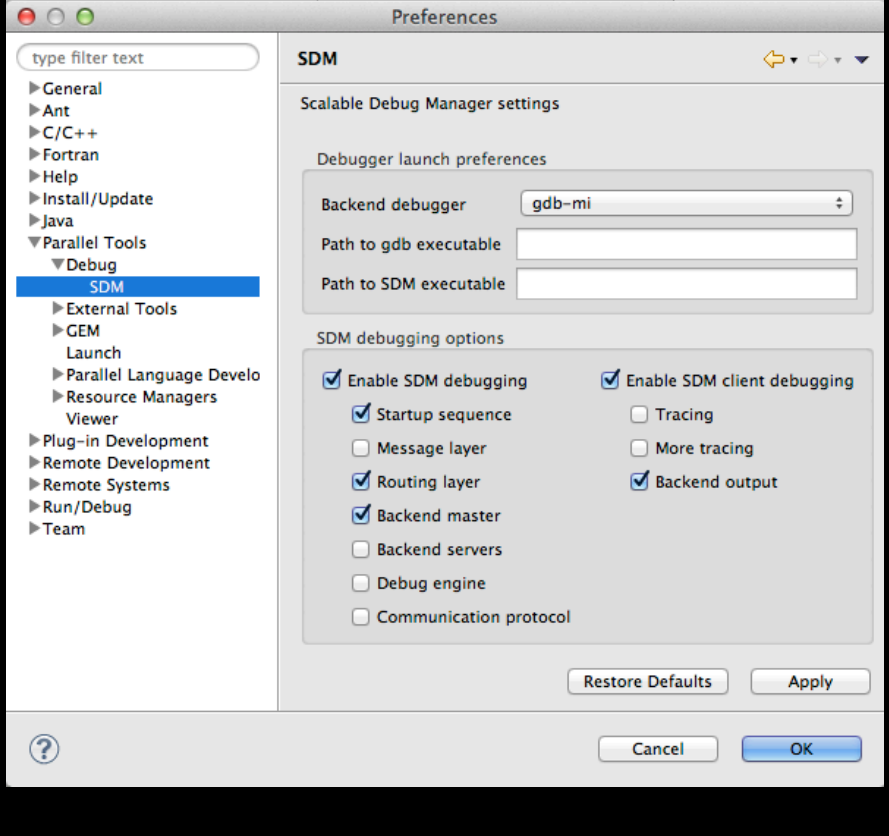